## Les applications (programmes) par défaut

# **1 Introduction**

Chaque application ou programme utilise un type de fichier qui lui est propre. Un fichier texte n'aura pas le même format qu'une image. Vous ne pourrez pas ouvrir un image à l'aide d'une application texte. C'est par l'extension du fichier que l'on reconnaît l'application qui l'a créé.

Cependant, plusieurs applications différentes peuvent créer le même type de fichier. Par exemple Word, OpenOffice ou LibreOffice peuvent créer des fichier \*.doc.

Deux façons de déterminer les applications par défaut : Les Paramètres Wibdows ou l'explorateur de fichiers.

## **2 Paramètres Windows**

Dans les paramètres Windows, on peut définir quelle application sera utilisée avec un type de fichier, surtout quand plusieurs applications peuvent créer le même type de fichier. Par défaut, Windows va choisir ses propres applications au lieu de prendre celles que nous avons installées.

Ouvrir les Paramètres Windows et choisir la rubrique Applications.

La catégorie : Applications et fonctionnalités permet d'ajouter ou de supprimer des applications.

Nous allons nous intéresser à la catégorie Applications par défaut .

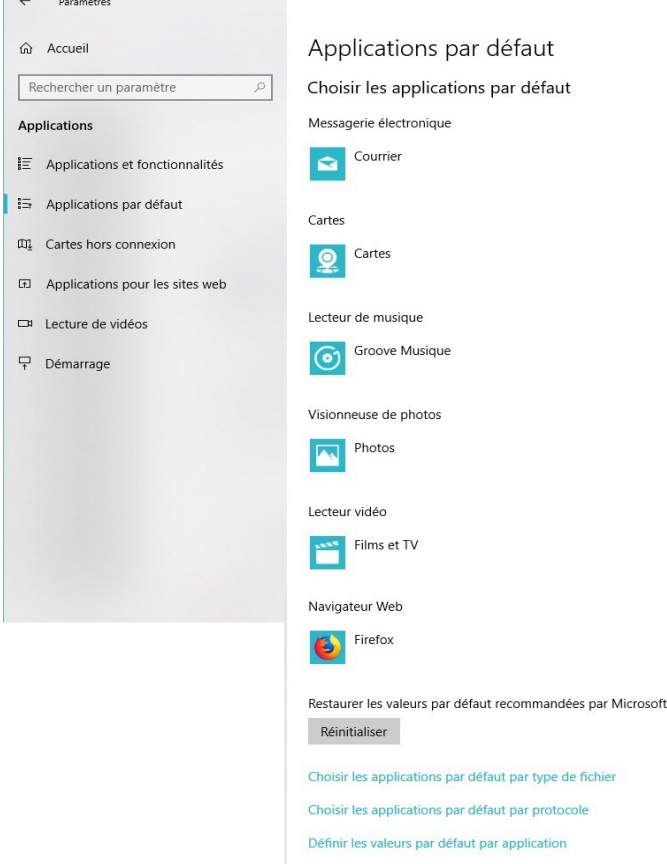

Les types d'applications sont les suivantes :

Messagerie électronique, Cartes, Lecteur de musique, Visionneuse de photos, lecteur vidéos et navigateur internet.

Pour chaque type, on peut choisir une application par défaut, en cliquant sur l'application qui est affichées.

#### **3 Explorateur de fichiers**

#### *3.1 Afficher l'extension des fichiers*

Ouvrir l'explorateur de fichiers.

Clic droit sur le bandeau de la fenêtre et décocher *Réduire le ruban*

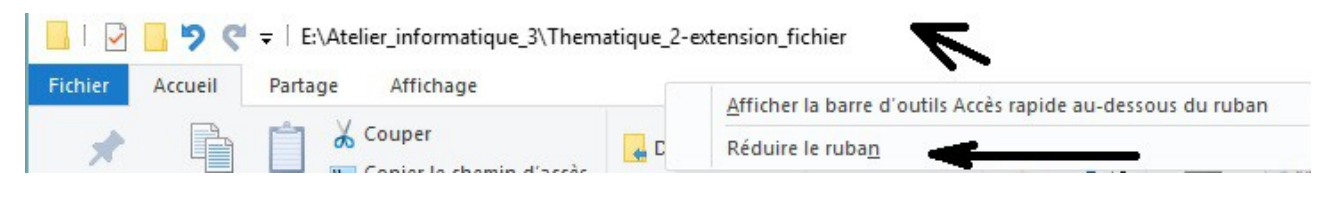

Cliquer sur *Affichage* dans le menu.

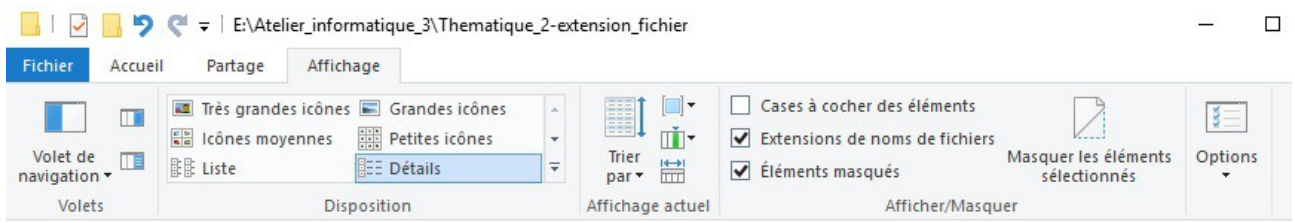

Cocher *Extensions des noms de fichier* pour voir les extensions dans la liste.

#### *3.2 Choix de l'application par défaut*

Par exemple un fichier avec l'extension \*.doc.

Ouvrir un dossier où se trouve un fichier dont on veut choisir l'application par défaut. Faire un clic droit sur ce fichier :

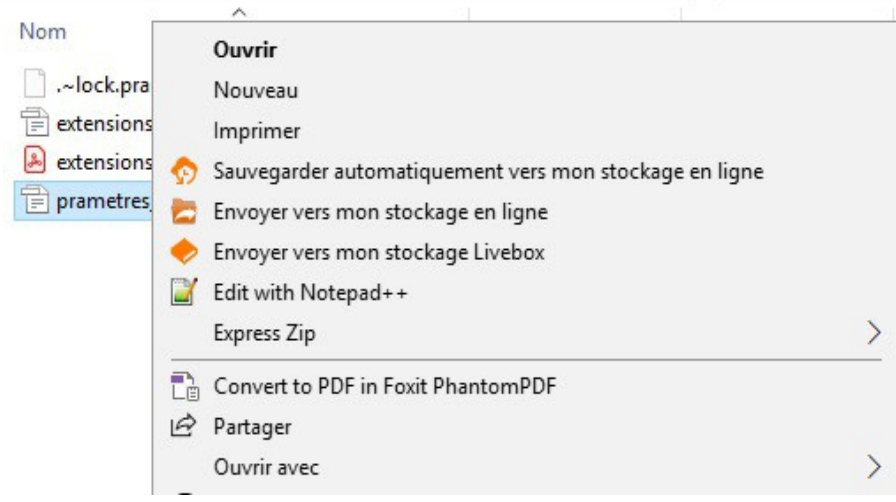

Cliquer sur *Ouvrir avec* :

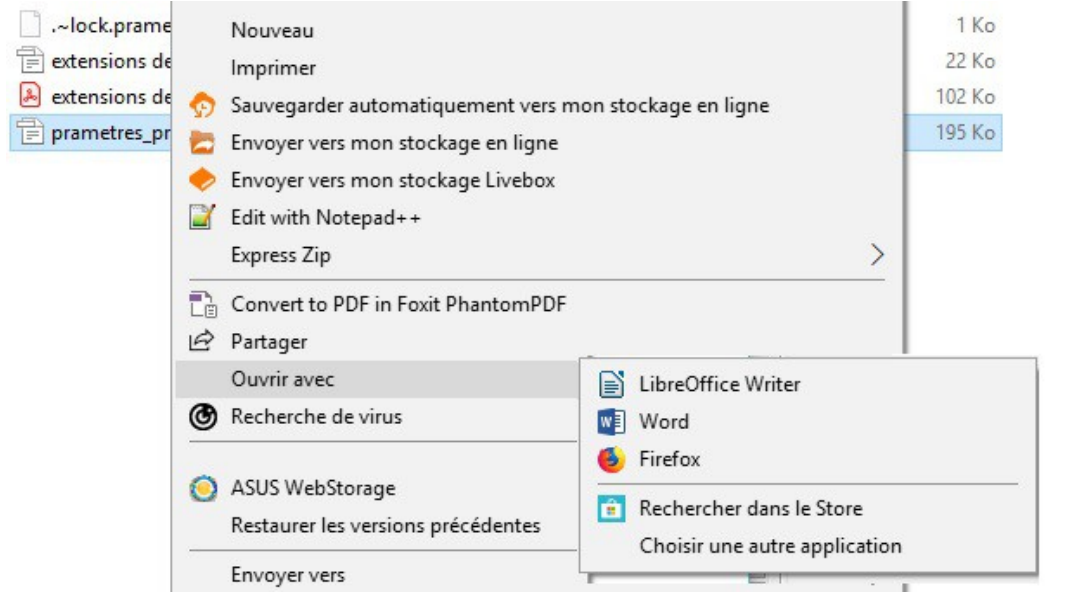

Les applications installées sont proposées, cliquer sur celle que l'on choisit si elle y est, sinon cliquer sur *Choisir une autre application*. On a une autre fenêtre :

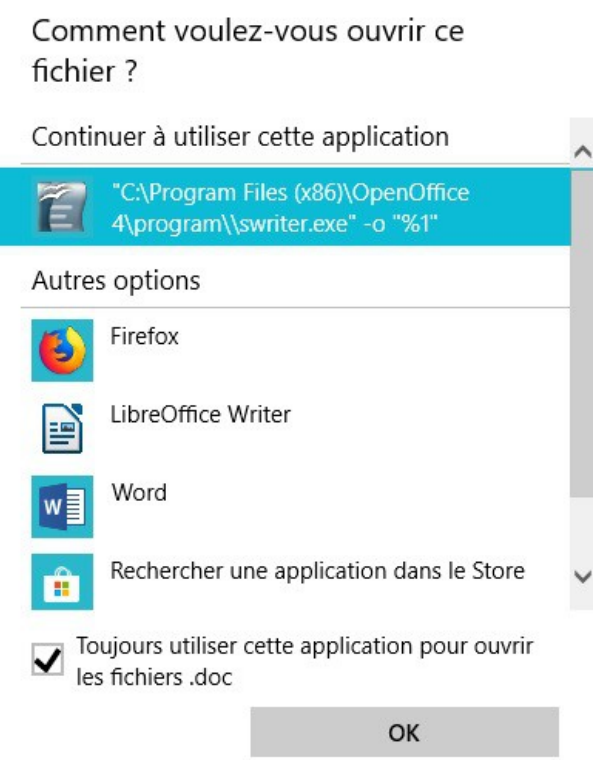

Choisir l'application que l'on souhaite, et cocher *Toujours utiliser cette application*. Puis sur OK.